インターネットに対応した簡易型 CALL 教材作成支援システムの開発

土肥 充<sup>1</sup> 高橋秀夫<sup>1</sup> Lorene Pagcaliwagan-Davis<sup>1</sup> 竹蓋幸生<sup>2</sup> 竹蓋順子<sup>3</sup>

# 1.はじめに

 日本人大学生が実用レベルの英語力を習得するには授業以外に英語を学習する時間を増 大することが不可欠であるが、我々はこの時間不足の解消のため、MS-DOS の時代から三ラ ウンド・システム(竹蓋幸生他, 2005a)に基づいたマルチメディア CALL 教材の開発を行っ てきた.1998 年以降は科学研究費補助金の助成による研究やメディア教育開発センター (NIME)の委託研究等を通し,表1に示した 12 種の Windows/Macintosh 対応のハイブリッ ド版 CD-ROM の CALL 教材シリーズ(Listen to Me! シリーズ)を開発した.

| 称<br>名                       | レベル (TOEIC) | 制作          |
|------------------------------|-------------|-------------|
| First Listening              | 初級<br>(380) | 千葉大         |
| New York Live                | 初中級(450)    | 千葉大         |
| Introduction to College Life | (520)<br>中級 | 千葉大         |
| English for Science 1        | 中級<br>(520) | NIME        |
| College Life                 | 中上級 (590)   | 千葉大         |
| English for Science 2        | 中上級 (590)   | <b>NIME</b> |
| Medical English              | 中上級 (590)   | NIME        |
| College Life II              | (660)<br>上級 | 千葉大         |
| College Lectures             | 上級<br>(660) | <b>NIME</b> |
| People Talk                  | 上級<br>(660) | <b>NIME</b> |
| TV-News                      | 上級<br>(660) | <b>NIME</b> |
| Movie Time                   | (660)<br>上級 | <b>NIME</b> |

表1 Listen to Me! シリーズの開発済 CALL 教材

IT技術の発達によって CALL を導入する大学は増加しているが,それが英語教育の効果

l

<sup>3</sup> 大阪大学サイバーメディアセンター

<sup>1</sup> 千葉大学言語教育センター

<sup>2</sup> 文京学院大学外国語学部

に必ずしも結びついていないのが現状であり,その原因としては,指導理論の欠如や教材 の不足などが指摘できる(土肥他,1999).我々の開発した上記の教材は全国の教育機関で 使用されており,我々は繰り返し教育効果の測定も行って,日本人学習者の実用英語コミ ュニケーション能力の向上を実証してきた(竹蓋幸生他,2005a).アンケート調査でも約8 割の学生が「同様の教材を使ってもっと学習したい」と回答している.興味とレベルが多 様化する大学生が入学してから卒業あるいは留学するまで長期的な指導を行うには,今後 さらに多くの CALL 教材を開発する必要があるが,CALL 教材の開発には長期間の労力と高 額の費用が必要である. 1枚の CD-ROM を作成するだけでも, 英語教師による数ヶ月におよ ぶコースウェア原稿作成の後,専門業者による数ヶ月のソフトウェア開発および多額の費 用が必要で,今後も同様の教材を多種開発することは容易でない.そこで本研究ではでき る限り教育効果を損ねずに,多額の予算と専門技術を必要としない三ラウンド・システム 専用の CALL 教材作成支援システム(オーサリング・システム)を開発することにした. 従 来我々が開発してきた Listen to Me! シリーズの本格的 CD-ROM 教材をもとに機能を若干 簡略化する一方で,短期間,低予算でのソフトウェア開発が可能な簡易型マルチメディア CALL 教材開発システムに焦点を絞った研究を行うというものである.また、従来型の CD-ROM 教材がインターネット非対応であったのに対し,本研究で開発する教材は簡易型で ありながらもインターネットに対応した Web 型の教材とし,学習者への配信の利便性の向 上を目指す. 我々が開発してきた 12 種の CD-ROM 教材以外に,教育工学や英語教育の分野 では WebCT 等の e-ラーニングの各種ツールやソフトウェアが提案され,実際に活用され ている.しかし,本研究は特殊な施設,技能や多額の予算を必要とする教材開発に対し, 「簡易型 CALL 教材」の開発手法に関する研究と位置づけることができる.

このような教材作成支援システムを完成させれば,海外取材放送ライブラリー等の既存 の動画素材や静止画素材を使用して簡便に教材を開発することが可能になる.また、従来 の CD-ROM,音声 CD,印刷媒体等に加え,インターネット上で Web 教材による音声英語の自 習が可能になり,学習の利便性が向上する.本研究の予算だけでは不可能だが,将来的に は使用権を獲得した素材を使って従来我々が開発してきたような本格的 CD-ROM 教材の開 発に発展させることも視野に入れた研究としても考えている.

# 2.研究の目的

本研究の第一の目的は,ビデオライブラリー等の既存の動画素材を使用することによっ て三ラウンド・システムに基づいた CALL 教材を比較的低予算で簡便に作成することが可 能な「CALL 教材作成支援システム」(オーサリング・システム)を新規に開発することで ある.第二に,システムを利用して動画を使用した CALL教材を一種開発し,プログラミン グ技術がなくとも比較的低予算で簡便に CALL教材を開発できることを実証することも目 的とする.さらに,従来のスタンドアロン型の CD-ROM ではなく,場所と時間の制約に縛 られないインターネット対応 Web 教材によって学習の利便性を向上することも目指す.

# 3. 現状の分析

 参考文献に示した研究も含め,我々はすでに英語教育や CALL に関する研究や教育実践の 蓄積があるが,とくに今回の教材開発のレベル設定に役立てるため,千葉大学において過 去2年間 (2003, 2004 年度) に実施した TOEIC IP のスコアの分布を分析することにした (土肥,2006).2003,2004 年度の 2 年間に 9 回にわたって千葉大学で実施された TOEIC IP の受験者(学部生および大学院生)のベ 1240 名の得点分布を図1に示した.

以上 未満 人数: % Iо 5.  $10<sup>-10</sup>$  $15 \quad (\%)$  $0.2$ 200 250 3 250 300  $12$  $1.0$ 41  $3.3$ 300 350 350 400 82  $6.6$ 400 450 164 13.2 450 500  $218$ 17.6 500 550 198 16.0 550 600 188 15.2 161 600 650 13.0 650 700 88  $7.1$ 700 750 41  $3.3$ 750 800 33 2.7 800 850  $\vert 4 \vert$ 0.3 850 900 3  $0.2$ 900 950 4 0.3 計 1240 100

図1 2003,2004 年度千葉大学 TOEIC IP 受験者の得点分布(土肥,2006)

 全体の平均点は 529 点であったが,千葉大学にある 9 学部別に見ると,平均点が高い学 部は 626 点で、低い学部は 490 点であった. この受験者のほとんどは、強制されて受験し たのではなく自主的に受験しており,仮に全学生が受験した場合は動機付けの低い学生も 含まれ,平均点は下がるものと予想される.全体的に英語力のばらつきが大きいことがわ かるが,千葉大学以外の日本人学習者も含めると,さらに多様な学習者がいると考えられ る.

 この図1と前掲の表1を比較すると,開発済の Listen to Me! シリーズの CALL 教材は 比較的英語力の高い学生向けのものが多く,初級から中級レベルの教材数が少ないことが わかる. 教材には習熟度以外の要素(たとえばジャンルやトピック)も含まれるため、決 して上級向けの教材が既に十分あるということではないが,どちらかと言うと今後は初級 から中級レベルを対象とした教材を重点的に開発すべきであると結論した.

# 4.指導理論

 コースウェア開発の基盤となる指導理論には表1のすべての CALL 教材と同様に,竹蓋 幸生他(2005a)が提唱し,これまでに科学研究費補助金による特定領域研究「高等教育 改革に資するマルチメディアの高度利用に関する研究」(研究代表者坂元昂)の計画研究 カ「外国語 CALL 教材の高度化の研究」等で高い効果が実証されてきた「三ラウンド・シ ステム」を採用した.図2に示したように,三ラウンド・システムではひとつの学習素材 (ストーリー)を断続的に3つのラウンド (STEP)に分けて提示し,目標を変えながら 内容理解のための問題解決学習をさせることを骨組とし,各 STEP 間や各 STEP 内での タスクを有機的に関連付けることにより,自然な英語素材を学習者に難しいと思わせず に学習させることを可能にした指導理論である.4技能のうち聴解作業を主として行う が,聴解能力が他技能に転移することにより,総合的な英語コミュニケーション能力が 養成される.

図2 三ラウンド・システムにおける指導の流れ (竹蓋幸生他, 2005a)

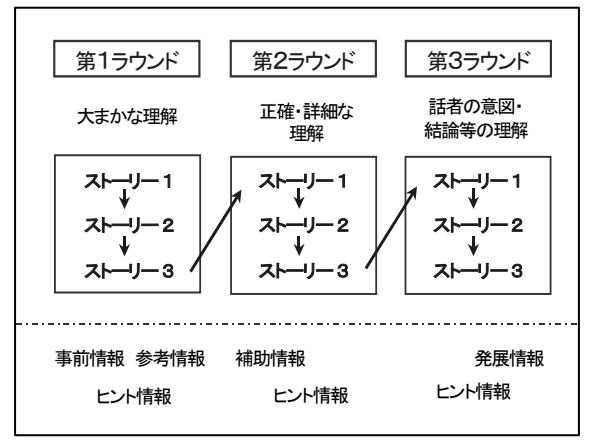

- 5.教材作成支援システムの開発
	- 1) 従来のソフトウェア開発の問題点

表1に示した12種の CALL 教材では、図2に示した流れに沿ってコースウェアを英語教 師が作成し、そのソフトウェアウェア業者に委託した.その際にいくつかの問 題点が指摘されている.

- ・ 英語教師にはソフトウェア開発の専門技術も時間もなく,専門業者に委託せざるを得 ない
- ・ ソフトウェア開発に加え,海外ロケ等の諸経費も含めると 1 教材あたり1千万円以上 必要である
- ・ 英語教師によるコースウェア開発に数ヶ月かかり,その後ソフトウェア業者によるソ

フトウェア開発にさらに数ヶ月かかるため,開発期間が長期にわたる

- ・ ソフトウェア完成後,英語教師による内容のチェックとソフトウェアのデバッグ作業 を数回繰り返す必要があるが,そのたびに英語教師と業者による綿密な打ち合わせが 必要になる.また,その際にソフトウェア知識の不十分な英語教師と英語や英語教育 の専門知識の少ないソフトウェア業者の間で誤解も生じ,その修正のためにさらに無 駄な時間を費やすことになる
- ・ たとえスペリングのミスが1箇所見つかっただけでもソフトウェアの修正は業者に委 託せざるを得ず,時間がかかる

### 2) 英語教師によるソフトウェア開発の試行

このような経験を 12 教材について繰り返した後,少しでもソフトウェア業者への依存度 を下げられないかと考え,高橋他(2004b)では英語教師のみでの教材開発を試みた.この 教材でも動画,タスク,ヒント等を提示するという最低限の機能はあり,復習に使用する などと用途を限定すれば使用に耐えるが,これまでに開発した三ラウンド・システムの教 材と比べて機能をかなり単純化せざるを得ず,使いやすさや見た目もかなり見劣りした. また,従来の教材は1教材あたり1学期の使用量に相当し,画面数は約2千ある.学習の 流れや各種情報の提示方法も複雑であるため,この単純化した教材であってもコースウェ アとソフトウェアの開発は容易でないと判断した.

#### 3) 簡易型教材作成支援システムの概要

 本研究では過去の経験と科学研究費補助金を活用し,新規に教材作成支援システムを開 発することにした.基本的に英語教師は,動画,静止画,音声,テキスト(学習のフロー を含む)からなるマルチメディア情報を「部品」として用意して特定のフォルダに保存す る.各部品を統合して適切なタイミングで提示するソフトウェアと画面デザインは業者委 託によって開発する.教材を開発する際に英語教師は部品を作成したり入れ替えたりする だけで,ソフトウェア業者を介さずに新規教材を開発したり,教材の修正をしたりするこ とが可能な体制を整えることを目指した.

簡易型教材作成支援システムの仕様についてはソフトウェア業者と何度も協議を重ね, 学習者がブラウザ(Internet Explorer)を使用し,CD-ROM やインターネット上の教材で 学習できるような仕様を策定した.図3の概要に基づき,XML 変換プログラムと JavaScript を使用したソフトウェアの開発を委託した.

| デキスト等 | 静止画<br>動画  |            | 音声   |
|-------|------------|------------|------|
|       |            |            |      |
| Excel | エディタ       | エディタ       | エディタ |
| 変↓換   |            |            |      |
| XML   | JPG<br>WMV |            | WAV  |
|       |            |            |      |
|       | ブラウザ +     | JavaScript |      |
|       |            |            |      |
|       |            | 学習者        |      |

図3 教材作成支援システムの概要

理想的にはこれまでの 12 教材とまったく同じ機能を持った教材の開発を可能にしたい ところであるが,今回は時間と予算の制約から一部の機能を省略した「簡易型」の教材と し,従来からの「本格型」の教材を使ったことがある学習者に継続して簡易型を使わせる ことによって,学習者が「本格型」の教材による理想的な学習方法を思い出しながら学習 する環境を想定した.たとえば図2にあるように,三ラウンド・システムでは複数のスト ーリー (音声素材) を断続的に三回繰り返して学び, 第一ラウンド (Step 1) から第三ラ ウンド(Step 3)の順に漸進的に難易度が高くなるタスクの遂行を繰り返すことによって 効果的な学習ができるのであって,これと異なる学習順序では大きな学習効果は期待でき ない.そこで従来の教材には,この断続的な順でなければ学習を進められないよう学習履 歴の管理機能が備えられていた.しかし今回の簡易型では,学習者が履歴を手書きのメモ 等で記録・管理し,理想的な学習順序となるように次の箇所を選ぶことを前提としており, 学習履歴の管理機能を実装しなかった.

履歴機能以外に省略した主な機能は以下のとおりである.

- ・ 発展学習情報(応用場面の語彙と例文を音声とともに学ぶための情報)
- ・ Unit Test(各 Unit の最後に理解度をチェックする多肢選択式テスト)
- ・ 教材一覧画面(三段階の学習画面とは別に,全動画の再生だけ可能な画面)

上記のいずれも重要な機能ではあるが,三段階の学習の流れを大きく阻害するものでは ないので今回は省略し、将来的に予算が獲得できたときに各機能を実装できるように改善 することを考えたものである.

### 4) マルチメディア情報の編集

マルチメディア情報のうち,テキスト情報(指示,タスク,ヒント,解答,解説,スク リプト等)の入力や音声ファイル名の指定等については,三ラウンド・システムの学習の 流れに基づいて Excel で教材作成者(英語教師)が行う. 具体的なテキスト情報(コース ウェア)の例は,資料2に示した.従来型教材のコースウェアを開発する際は,テキスト

情報を Word で記述し,その情報をソフトウェア業者が各画面に対応させて分割しコピーし ていたが,今回開発する教材作成支援システムでは原則的に最初から1画面分のテキスト 情報を Excel のひとつのセルに対応させて記述することにより,ソフトウェアへの移行を しやすくしている.動画(WMV 形式),静止画(JPG 形式),音声(WAV 形式)の情報は収集し た素材を Windows 付属のムービーメーカーやその他のソフトウェア(エディタ)で編集し, 一定の規則にしたがったファイル名を付与して指定のフォルダに保存することを原則とし ている.

### 5) 各種情報の統合と表示

作成された Excel ファイル (xls 形式) をソフトウェアと連動可能なデータベース化す る作業(図3の「変換」に相当)は,以下の二段階で行われる.

- (1) まず Excel 上でメニューバーの「ファイル」から「名前をつけて保存」を選び,xml 形式で保存して Excel を終了する
- (2) 次に,xml ファイルを三ラウンド・システム専用コンバータにドラッグして,ボタン をクリックする

以上の二段階の変換作業によって、テキスト情報(文字の色,フォントを含む)のデータ ベースが瞬時に生成され,ブラウザ(Internet Explorer)上で JavaScript を使用して動 画,静止画,音声の各種情報と統合して提示することが可能になる.この変換作業は Windows や Excel を使ったことがあれば極めて簡単な作業であり,手順を覚えれば正味1 分も要しない.また,XML や JavaScript の知識は一切必要としない.

### 6) 画面レイアウト

 ブラウザ上での学習画面の典型的レイアウトを図4に,各種画面例を巻末の資料3に示 した.比較の対象として従来型の教材の画面例を図5に示した.

 今回の簡易型教材の画面構成が従来の教材と大きく違う点は,左側に学習箇所表示・選 択用のフレームを表示している点である.簡易型教材は学習履歴管理機能がないため、左 側のフレーム内で学習すべき Unit, Step, Part, Section, Task をクリックして選択する 形式とした.自分で適切な学習位置を選択しなければならないという欠点がある反面で, 常に左側に進度が視覚的に表示されていることは有用であるとも言える.また、従来の教 材では動画の左右に同時に2枚の静止画を表示していたのに対し,簡易型教材では左フレ ームの存在によって本来の学習画面の幅が狭くなったため,静止画は1枚表示することに した. 簡易型教材の動画操作部は動画表示部のすぐ下にあるが, Windows Media Player の 操作部を使用している.従来型では動画を再生しながら「少し前に戻りたい」などという ときに,再生位置に応じて移動するスライダーをドラッグして再生位置を移動しなければ ならなかったのに対し,簡易型では再生位置を移動したい箇所でマウスをシングルクリッ クするだけで再生位置を移動することが可能になった.また,辞書画面(WORDS & PHRASES) は従来の教材では画面を切り替える方式であったのに対し,簡易型の教材ではポップアッ

プ式にした(資料3).ブラウザを使用することにより,インターネットでも CD-ROM 等の メディアでも使用可能である.

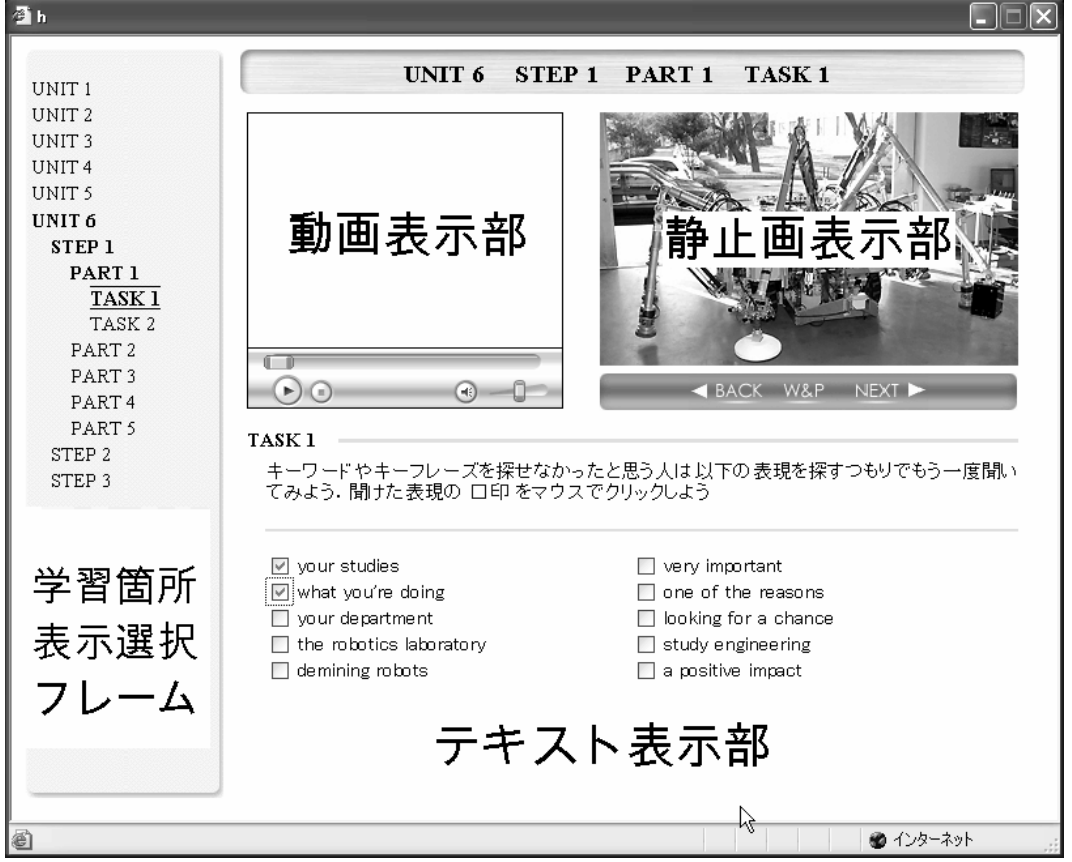

図4 簡易型 CALL 教材の画面構成例

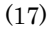

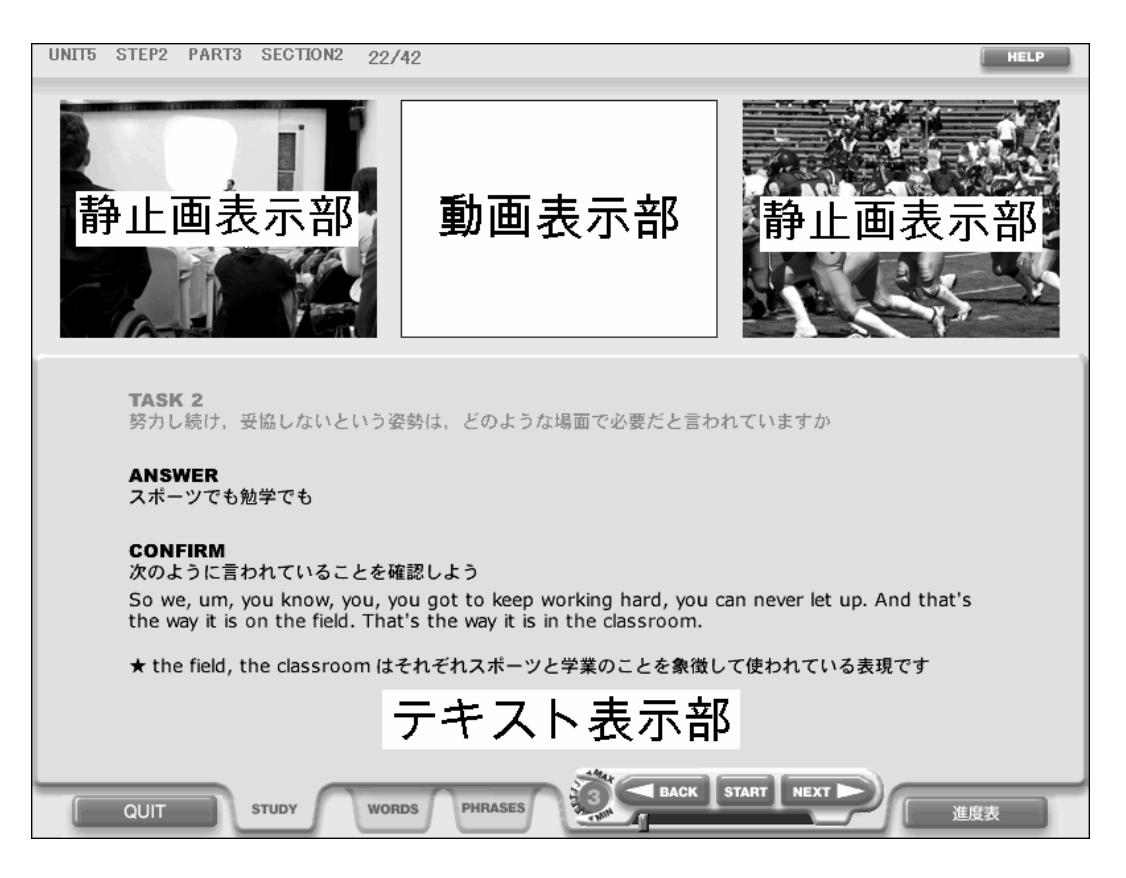

 以上で,教材作成支援システムは完成し,動画素材さえあれば英語教師だけでも CALL 教材を低予算で簡単に作成できる体制ができたが,本研究ではさらに教材作成支援システ ムの動作を検証するために,実際に CALL 教材を一種開発することにした.

# 6.素材の収集と編集

 将来的に新規開発する CALL 教材の動画素材には,今後ビデオライブラリーを整備して活 用することを計画している.今回の研究について言えば,従来の教材と同様に海外ロケで 理想に近い映像を収録する予算はなく,また現段階で十分な動画素材の蓄積もない.今回 の教材作成のために検討した方法は

- (1) 既存のビデオの使用権を得る
- (2) 他の研究で取材した米国の日常生活についてのビデオを使用する
- (3) 本研究のために国内で取材をする

の3つである.

(1)についてはテレビや映画で放映された素材には学習者が興味を持つであろう動画が 数多くあるが,今回の科学研究費補助金はもともと予算が限られている上に,交付された 予算が申請した予算よりも大きく減額されており,高額の使用料を支払うことはできない.

また上記の「現状の分析」で述べたように「初級から中級」を主な対象とした教材を優先 して作成することが望ましいが,テレビや映画の素材からそのような素材を選ぶのは難し い.テレビや映画とは別に,無料または低予算で使用できると見込まれた国際交流関連の ビデオ素材もあるが,まだ使用権が得られていない.(2)については使用権が得られている が,同時進行で進めている教材開発を優先するために今回は使用しないことにした.(3) の方法についてもさまざまな場所や場面が考えられるが、従来から千葉大学の日本人学生 と留学生との交流が不十分であると考えていたので,海外からの留学生に英語で取材して CALL 教材を開発すると,千葉大生に限らず多くの日本人学生が興味を持つであろうと考え た.またその場合,取材費用も少額に抑えられる.以上の状況を勘案して総合的に考え, 今回の研究では,まず(3)について先行してコースウェアを開発し,その研究成果を活用す ることによって将来的に(1)と(2)も含めた多種の簡易型 CALL 教材の開発を進めることと した.

千葉大学への留学生を対象とした取材は,以下の手順で実施した.まず,留学生名簿か ら英語圏出身の学生を4名抽出し,さらに非英語圏出身であるが英語が堪能な留学生1名 も候補に加え,計5名を出演候補者とした.各学生の指導教員を通して取材を申し込み, 5名全員から取材の承諾と動画の使用許可が得られた. 5名を選出するにあたっては、面 識があったかどうかにかからず、なるべく偏りがないように表2の要素を考慮した.こ の他に人種も考慮すべきであるとの考え方もあるが, 名簿にそのようなデータはなく, 人 種の調査をして決めることはかえって不適切であると考え,今回は考慮しなかった.

| 属性   | 内訳                        |
|------|---------------------------|
| 出身国  | 米国3名、オーストラリア1名、ルーマニア1名    |
| 性別   | 女性3名.男性2名                 |
| 在籍課程 | 短期留学プログラム3名、学部生1名、大学院生1名  |
| 専攻分野 | 人文科学系2名, 社会科学系1名, 自然科学系2名 |

表2 取材対象者5名の選出時に考慮した属性

取材インタビューは、米国人英語教員が担当した.不自然な会話になることを避けるた め事前に原稿を用意することはしなかったが,逆に取材を受けることに慣れていない学生 の不安を解消するために,取材で質問するかもしれない項目を簡単に列挙して事前に留学 生に伝えた.留学生には事前に回答を用意しておく必要はなく,また話の流れによって, 事前に伝えていなかったことを質問する可能性があることを伝えた.質問する側の研究者 の間でも事前に十分に話し合い,あらかじめ用意した質問項目にこだわらず自然な流れで 話を展開するほうが望ましいとの考えで合意した.取材を受ける側の心理的負担軽減を考 慮し,また初級から中級の教材レベルを想定しているため,政治経済等の難易度の高い話 題は避け,学業や日常生活を主な話題として選定した.事前に用意した主な質問項目は,

以下の通りである.

- ・ 名前,出身,専攻などについての自己紹介
- ・ 日本での滞在期間や日本に来た理由
- ・ 来日前後で日本に対する印象が変わったかどうか
- ・ 日本で驚いたことや困ったこと
- ・ 現在住んでいる住居
- 日本の物価と生活費,学費
- ・ 千葉大に来た理由と千葉大についての感想
- ・ 専門分野について
- ・ 余暇の過ごし方について
- ・ 日本語学習について
- ・ 外国語学習や国際交流の意義
- 日本人学生への外国語学習についての助言
- ・ 将来の夢

取材当日の 2004年7月8日は,千葉大学西千葉キャンパスにおいて5名の留学生に5箇 所の異なる場所を用意し,移動時間やカメラの設置準備も含めてひとりあたり1時間の日 程を組んだ.さらに各インタビューの聞き手となった米国人教員がひとりでテレビカメラ の前で千葉大学を口頭で紹介する場面も収録し,撮影にかかった時間は計5時間を超えた. 今回は科学研究費補助金を使用し,専門業者2名に依頼し2台のカメラでインタビューを する側と受ける側の両者を撮影した.今後,別の動画素材を収録したり編集したりするた めの費用が捻出できない場合は,撮影技術の巧拙を問わなければ英語教員でも可能である.

 撮影の後,ビデオ全体の内容を検討し,複数の研究者で内容,難易度,長さ等を考慮し て使用箇所約 22 分を厳選し,内容理解をしやすくするために,表3に示した通り細分化し た.動画のデジタル編集作業についても今回は科学研究費補助金を使用して専門業者に委 託したが,撮影と同様に高度な品質を追求するのでなければ,汎用の動画編集ソフトウェ アを使用して英語教師が編集することも可能である.

| Unit              | 主な内容            | Part 数 | Section 数 | 長さ        |
|-------------------|-----------------|--------|-----------|-----------|
|                   | 米国人英語教員による大学紹介  | 4      |           | 2分04秒     |
| $\mathcal{D}_{1}$ | 千葉大学に来た経緯や授業内容等 | 6      | 10        | 3分21秒     |
| 3                 | 日本語学習,寮生活等      | 5      | 10        | 4分02秒     |
| 4                 | 日本の物価,ハイテク製品等   | 4      | 10        | 4分52秒     |
| 母国と日本の大学の違い等<br>5 |                 | 4      | 8         | 3分12秒     |
| 研究内容,共同研究等<br>6   |                 | 5      | 9         | 4分04秒     |
| 計                 |                 | 28     | 54        | 21 分 35 秒 |

表3 開発教材で使用した Unit, Part, Section 数と長さの一覧

 各留学生との対話をそれぞれひとつの Unit として Unit 2 から 6 に配置し,米国人英語 教員による千葉大学の紹介を Unit 1 とした. 各 Unit は 4~6 個の Part に分割され, Step 2 での学習時には Part はさらに複数の Section に細分化される.その結果,ひとつの Unit に 7~10 個の Section が含まれている.各 Unit の動画の音声部分を該当の学生に後日わた し,謝金を支払ってスクリプトの書き起こしを依頼した.作成したスクリプトは,さらに 米国人と日本人の複数の英語教員がチェックして修正した.一例として,Unit 1 から 5 の 最初の Part のみスクリプトを資料1に収録した.

# 7.コースウェアの開発とソフトウェア化

 テキスト情報は,以前の特定領域研究の手法(竹蓋幸生他,2002a 等)も最大限に活用し, 複数の英語教員が内容を協議しながら Excel を使用して記述した.一例として資料2に Unit 6 の一部のテキスト情報を示したが,基本的に Excel のワークシートの1行がソフト ウェアの1画面に相当する.Excel の各行の1列目は情報の種類(TASK, HINT 等)を示し, 2列目は画面に提示するテキスト内容を示すのが原則である.3列目はほとんど使用しな いが, Step 2 の空所補充タスクについては空所に該当する単語の選択肢を,辞書情報につ いては対応する音声ファイルの名称を3列目に記述した.Excel ファイルから XML ファイ ルへの変換は前述の方法にしたがって英語教師が行った.辞書の音声は別の千葉大学留学 生に録音を依頼し、録音された音声を見出し語ひとつについて音声ファイル1個に分割し Wave ファイルを作成する作業は、研究分担者の英語教師が行った. 学習の動機付けやヒン トに活用する各画面の静止画は静止画素材集や英語教師が撮影した写真を必要に応じて編 集して使用した.以上で今回の教材ソフトウェアを構成する要素がすべてそろった. 開発 した教材ソフトウェアの画面例を資料3に示した.教材内容のチェックは Excel 上および ソフトウェア画面上で複数教員が複数回にわたっておこない,ソフトウェアのデバッグも 複数の教員および謝金により雇用された学生が行った.

# 8.開発した教材の試用とその結果

開発した簡易型 CALL 教材(ソフトウェアの枠組を SmallCALL と命名)の妥当性と実用性 を検証するため,三ラウンド・システムに基づいた従来型の本格的 CALL 教材を授業で使用 したことがある大学生で自宅等にブロードバンド回線の環境がある 26 名の協力者に試用 およびアンケートの回答を依頼した.簡易型教材をインターネットを介して自宅等で試用 させることによって,従来型との比較をすることが主な目的である.夏期休暇中で協力者 を見つけにくいため,またアンケートの回答や提出に必要な労力を考慮して若干の謝金を 支払ったが,謝金を支払った勤務時間を超える量の学習をしても基本的にそれ以上の支払 いはしないことを前提に協力を依頼した.従来型との比較が主目的であるので全 Unit の学 習を義務付けることはせず,最低1ユニットの学習を終了してからアンケートの回答をす

ることを求めた.使用方法についてはユーザ名等の入力が必要であることや WindowsXP SP2 の場合「情報バー」が表示されることによって混乱が生じる恐れがあるため,「簡易型 CALL 教材(SmallCALL)起動・操作マニュアル」を作成して配布した(資料4). アンケート 項目は結果とともに資料5に掲載したが,質問項目は計 35 個あり,それらを分類すると ・過去に使用した三ラウンド・システムの CALL 教材の名称

- 
- ・使用したコンピュータおよびインターネット回線の規格
- ・今回の学習教材の学習時間,学習回数,学習箇所
- ・今回追加された機能についての5段階評価
- ・今回割愛された機能についての5段階評価
- ・ソフトウェアのその他の機能についての5段階評価
- ・過去に使用した三ラウンド・システムの CALL 教材との難易度比較
- ・今回の教材内容についての5段階評価
- ・ソフトウェアの機能,操作性,レイアウトについての自由筆記による意見
- ・教材の内容についての自由筆記による意見

に分けることができる.

 試用の結果,ソフトウェアが動作しない等の不具合の報告はなく,インターネット経由 でも安定して動作していると判断した.動画の表示については,本来は実験の対象外であ った ISDN 回線を使用している学生から起動が遅いという報告があったことを除けば,ブロ ードバンド回線使用者全員にとって,ほぼ不満のない速度であったと判断した.

アンケート結果については資料5に示した.今回追加された5つの機能(項目 7~11) は5段階評価(非常に良くなった,良くなった,変わらない,悪くなった,非常に悪くな った)の回答の中央値がすべて「非常に良くなった」または「良くなった」となっており, 期待通りの回答が得られた.一方,今回割愛された9つの機能(項目 12~20)では,「(非 常に)良くなった」という回答が最初から期待できないのは当然であるが, 3項目(履歴 機能,発展情報,Unit Test の省略)で「悪くなった」という結果になった反面で,それ 以外の6項目(教材一覧,ヘルプの省略等)については「変わらない」という結果が得ら れ,今回の被験者にはマイナス要因となっていないことが判明した.ソフトウェアのその 他の機能(項目 21~27)についてはいずれも「変わらない」という回答であった,

項目 28 と 29 の難易度比較については、下の表 4 に中央値のみ示したが、初級を使った ことがある被験者にとって今回の教材は「やや難しい」と「同じ」の中間で、初中級と中 級を使ったことがある被験者にとっては「同じ」という回答が得られた.中上級と上級を 使ったことがある被験者にとっては,それぞれ「やや易しい」「易しい」という結果であ る.既開発の中級教材と比較を行った被験者がわずか1名であったことを考慮すると,開 発のねらい通り初中級程度の学習者向けの教材になったと結論した.

| 比較対象 | レベル | 今回の教材の難易度の印象の中央値 |
|------|-----|------------------|
| FL   | 初級  | 2.5              |
| NY   | 初中級 | 3                |
| IC   | 中級  | 3                |
| CL   | 中上級 |                  |
| CТ   | 上級  |                  |
| TV   | 上級  | 5                |

表4 今回の開発教材と従来の教材の難易度比較

難易度の数値は「難しい」が1,「同じ」が3,「易しい」が5

今回の教材の内容そのもの(項目 30~32)については「興味がある」「効果がありそう」 「このような教材でもっと学習したい」という,肯定的な結果が得られた.ソフトウェア と教材内容についての自由筆記意見も肯定的な意見が大部分で,否定的な意見はほとんど 見られなかった.

# 9.結論と今後の課題

本研究により,特殊な技術を使用せず低予算で簡便に教材開発が可能な「教材作成支援 システム」を開発するという目的が達成されるとともに,インターネット上で場所と時間 の制約なしに三ラウンド・システムによる学習ができるという学習環境のさらなる改善が 可能になったと結論した.本研究で開発した教材作成支援システムは従来型の教材開発過 程と比較して進歩が多い反面で、学習履歴機能等の省略による欠点もある.すでにその欠 点を修正したシステムの開発も別のプロジェクトで進めており,より充実した教材開発の 体制が整う予定である.

従来ならまず一千万円以上の予算を獲得しなければ教材開発に着手できなかったのが, 今後は海外取材放送ライブラリー等の良質な動画素材さえ入手できれば、従来より簡単に 英語教師の手で CALL 教材が開発できる体制が整ったことは大きな進歩である.今後は良質 で著作権の問題のない動画素材を入手する方法について研究する必要がある.

本研究で開発した CALL 教材作成支援システムは,インターネットやパソコン上で Web によってマルチメディア情報を提示することを念頭においたシステムであるが,予習・復 習や副教材による学習のために,カセットテープ,CD,MD 等の従来型メディアに音声をコ ピーして使うことはもちろん,iPod や携帯電話等の最新メディアにインターネット経由で 音声や動画を配信する等の応用も考えられ,学習の手段と機会を格段に広げる可能性も視 野に入れることができる.しかし,IT技術の発達がそのまま国民の英語力向上に結びつ いていないのが現実であり,インターネットを利用しただけで英語教育が進歩したとは言 えない.三ラウンド・システムという効果的な指導理論とIT技術の両方を巧みに利用し

て,学習意欲と英語力を高める努力を続けたい.

参考文献

- 土肥充,椎名紀久子,竹蓋幸生,CALL の現状分析とコースウェア開発における今後の課題, 言語文化論叢,6, 147-171, 1999.
- 土肥充,高橋秀夫,水光雅則,椎名紀久子,西垣知佳子,草ヶ谷順子,竹蓋幸生,大学英 語 CALL 教材 College Life シリーズ CD-ROM の開発,特定領域研究(1)高等教育改革 に資するマルチメディアの高度利用に関する研究,領域番号 120,研究成果報告書 平 成 14 年度計画研究,447-465, 2003.
- 土肥充,高橋秀夫,Lorene Pagcaliwagan,草ヶ谷順子,竹蓋幸生,三ラウンド・システム に基づいたインターネット対応型 CALL システムの開発,日本教育工学会第 21 回全国 大会講演論文集,601-602, 2005.

土肥充,TOEIC IP による千葉大生の英語力の現状分析,人文と教育,2, 15-29, 2006.

- 草ヶ谷順子,浜正樹,リスニング教材のネットワーク化に関する研究,文京学院大学総合 研究所紀要,4, 84-98, 2004.
- 高橋秀夫,竹蓋幸生,村田年,大塚達雄,水光雅則,椎名紀久子,西垣知佳子,土肥充, 竹蓋順子,英語 CALL 教材の高度化の研究, 言語文化論叢,9, 1-22, 2001.
- 高橋秀夫,竹蓋幸生,水光雅則,土肥充,竹蓋順子,英語コミュニケーション能力を養成 するための初中級 CALL 教材の開発,言語文化論叢,10, 61-70, 2002.
- 高橋秀夫,鈴木英夫,竹蓋幸生,CALL 教材による自己学習と授業活動を融合させた大学英 語聴解力の養成,日本教育工学雑誌,127(3), 2004a.
- 高橋秀夫,土肥充,簡易型 CALL 教材(SmallCALL システム)の開発計画について,言語文 化論叢,13, 43-54, 2004b.
- 高橋秀夫他, CD-ROM CALL 教材, New York Live, 2004c.
- 高橋秀夫,特集:大学の英語教育はどう変わったか CALL を英語指導の中心に据えて,英 語教育,53(4), 22-24, 2004d.
- 高橋秀夫,土肥充,Lorene Pagcaliwagan,草ヶ谷順子,竹蓋幸生,学習者の興味を重視 した大学英語初中級レベル英語 CALL 教材の開発,人文と教育,1, 11-26, 2005.
- Takefuta, Junko and Yukio Takefuta, Development of Courseware for Effectively Teaching Vocabulary to EFL Students, The IALL Journal of Language Learning Technologies, 31(3), 59-68, 1999.
- 竹蓋順子,斎藤美穂子,竹蓋幸生,英語力向上に寄与する要因の分析,千葉大学教育学部 研究紀要,49(2), 47-58, 2001.
- 竹蓋順子,竹蓋幸生,高橋秀夫,土肥充,英語総合力養成のための教材の開発とその試用, Annual Review of English Language Education in Japan, 13, 199-208, 2002. 竹蓋幸生,日本人英語の科学,研究社出版,1982.
- 竹蓋幸生,ヒアリングの指導システム,研究社出版,1989.
- 竹蓋幸生,英語教育の科学,アルク,1997.
- 竹蓋幸生,竹蓋順子,新しい英語教育『三ラウンド・システム』,文京女子大学外国語学 部・文京女子短期大学紀要,1, 1-15, 2001.
- 竹蓋幸生他,外国語 CALL 教材の高度化の研究,高等教育改革に資するマルチメディアの 高度利用に関する研究,研究成果報告書,241-269, 2002a.
- 竹蓋幸生他,ヒアリングマラソン中級コース,Vol. 1-6,アルク,2002b.
- 竹蓋幸生監修,竹蓋順子,サンドラ・リーシュマン,岩崎洋一,英会話3STEP リスニン グ,語研,2002c.
- 竹蓋幸生,草ヶ谷順子,与那覇信恵,外国語学部における英語教育改善の歩み,文京学院 大学外国語学部・文京学院短期大学紀要,2, 1-13, 2003.
- 竹蓋幸生,草ヶ谷順子,与那覇信恵,外国語学部における英語教育改善の歩み(2),文 京学院大学外国語学部・文京学院短期大学紀要 3, 1-14, 2004.
- 竹蓋幸生,水光雅則編,これからの大学英語教育,岩波書店,2005a.

竹蓋幸生,高橋秀夫,土肥充,草ヶ谷順子,与那覇信恵,使える英語力を養成する総合的 英語 CALL システムの開発とその評価,情報教育方法研究, 8 (1), 36-40, 2005b.

竹蓋幸生監修,ヒアリングマラソン初級コース,Vol. 1-6,アルク,2005c.

- 竹蓋幸生,与那覇信恵,草ヶ谷順子,e-Learning の光と影に関する実証的研究,文京学 院大学外国語学部・文京学院短期大学紀要,5, 2005d.
- 竹蓋幸生他,CD-ROM CALL 教材,English for Science 1, 2 (2003), Medical English (2001), TV-New (2000), Movie Time 1, 2 (2000), College Lectures (1999), People Talk (1999), メディア教育開発センター.
- 竹蓋幸生他, CD-ROM CALL 教材, College Life II (2003), Introduction to College Life (2002), College Life (2001), New York Live (2004), 千葉大学.

l

本研究は科学研究費補助金,基盤研究(C)(2)「海外取材放送ライブラリーを使用した簡易 型 CALL 教材の開発」(研究代表者:土肥充)の助成を受けて行われたものである. 本原 稿は平成 18 年 3 月発行の研究成果報告書に必要な加筆,修正を加えたものである.

# 資料1 素材スクリプトの例 (6つの Unit のうち,Unit 1~5 の最初の Part のみ)

Unit 1, Part 1

## Section 1

Welcome to Chiba University. Hello. My name is Dr. Lorene Pagcaliwagan-Davis. And this is Chiba University. Chiba University was founded in 1949 and is one of the foremost national institutions of higher learning in Japan."

### Section 2

It houses nine faculties, sixteen educational research facilities and centers, including the Center for International Research and Education, the Health Sciences Center, a library and a hospital."

## Unit 2, Part 1

Section 1

L: Um, you are in the J-PAC, uh, I guess, program. Could you tell me a little bit about that? What is that like and, um, how did you find out about it and decide to come? C: Okay, well, firstly, um, I applied at my university to spend a year studying in Japan and, um, our teachers in the faculty decided to send me to Chiba. So I actually didn't get a say in that choice.

L: Oh, I see."

Section 2

C: So I was chosen to, um, apply for the J-PAC program. So before I came I didn't really know a whole lot about the J-PAC program itself.

L: Right.

C: But, um, J-PAC, we study Japanese and apart from Japanese you can choose other sort of, uh, culture related classes to do with Japan.

L: Oh, I see. Uh-huh."

### Unit 3, Part 1

Section 1 L: Is this your first time to Japan? M: Yes, this is my first time.

L: Hmm. Did you, uh, have some impressions of Japan before you came?

M: Yes.

L: What kind of impressions did you have? What did you think of when you thought of Japan, Japanese?

M: Um, mostly the stereotypical things, um, the cartoons, the manga, the technology."

Section 2

L: Excellent, good. And you studied Japanese before you came to the University? M: Yes.

L: Wasn't that hard though?

M: No, it was pretty f... interesting and fun.

L: Yeah, I, I didn't think... I thought mostly people study French or Spanish. Did you have that chance to study French or Spanish, and ...?

M: Yes, but, um, to me they were very, uh, normal, very ordinary languages so not as interesting to take.

L: Uh-hum."

## Unit 4, Part 1

Section 1

L: Well, what were your thoughts, I know you've been here a little while, what were your thoughts when you first came to Japan? Were there some things that were surprising or, uh, disappointing or shocking?

W: Hmm. I would say that the expensive prices were a little disappointing to me. Yes, because there are so many wonderful things, but, for, for maybe Americans or other, um, people it's a little expensive."

Section 2

L: Yeah, so do you mean like, uh, clothes, or food, or, um, books?

W: The most expensive I would say is technology.

L: Uh-huh.

W: The next maybe books. Hmm. Especially if you want to buy foreign books, it's ...

L: Uh-hum.

W: The price tag on it's pretty high."

Section 3

L: Yeah, it is pretty high. So what have you done to cope? I mean, of course, you need things like a cell phone, you need to eat. Uh, how have you found ways to economize or buy the things you need even though they're a little bit higher than you're used to? W: The one thing is to find, um, more income, in such as getting a job, or maybe cutting down on something you don't need, yeah, unnecessary things."

## Unit 5, Part 1

## Section 1

L: Do you see a big difference in your university and Chiba University?

O: You mean the one back home?

L: Yeah.

O: It is. Uh, the studying process is different. I mean in my country even the exam session, the school semester is different, the way of teaching is different."

Section 2

O: And here it's, I don't know, here you get to have a lot of free time. You get to have not just free time, a lot of freedom. You get to choose your own schedule, your own classes. You simply get to choose everything. In my country you would have compulsory subjects and those, the schedule for those was set. So you couldn't change anything. But you could go to other cour... courses that you enjoyed. And you didn't get the chance to have that much freedom as in Japan.

L: Uh-hum."

資料2 コースウェアの例(Unit 6, Part 1 のみ)

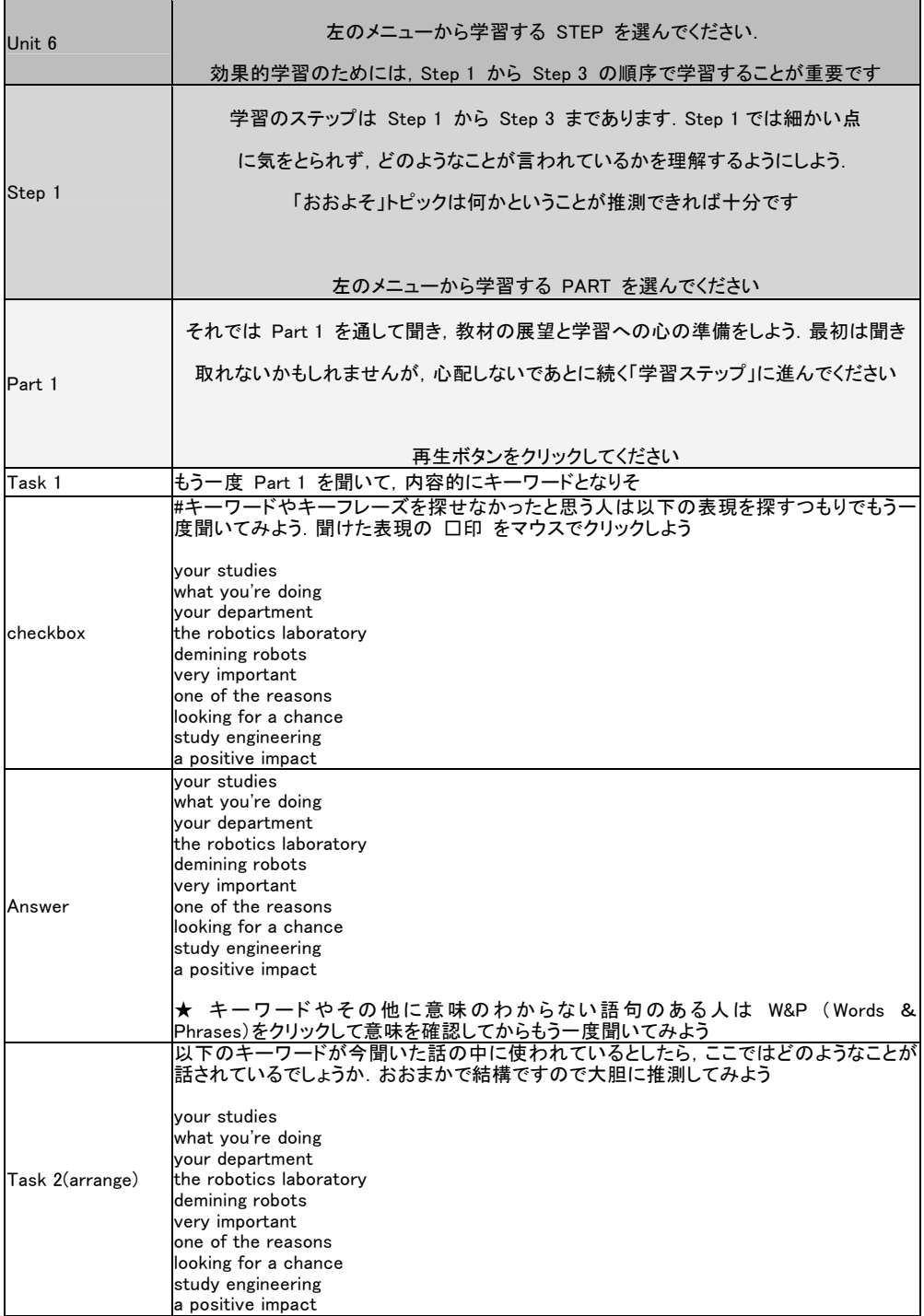

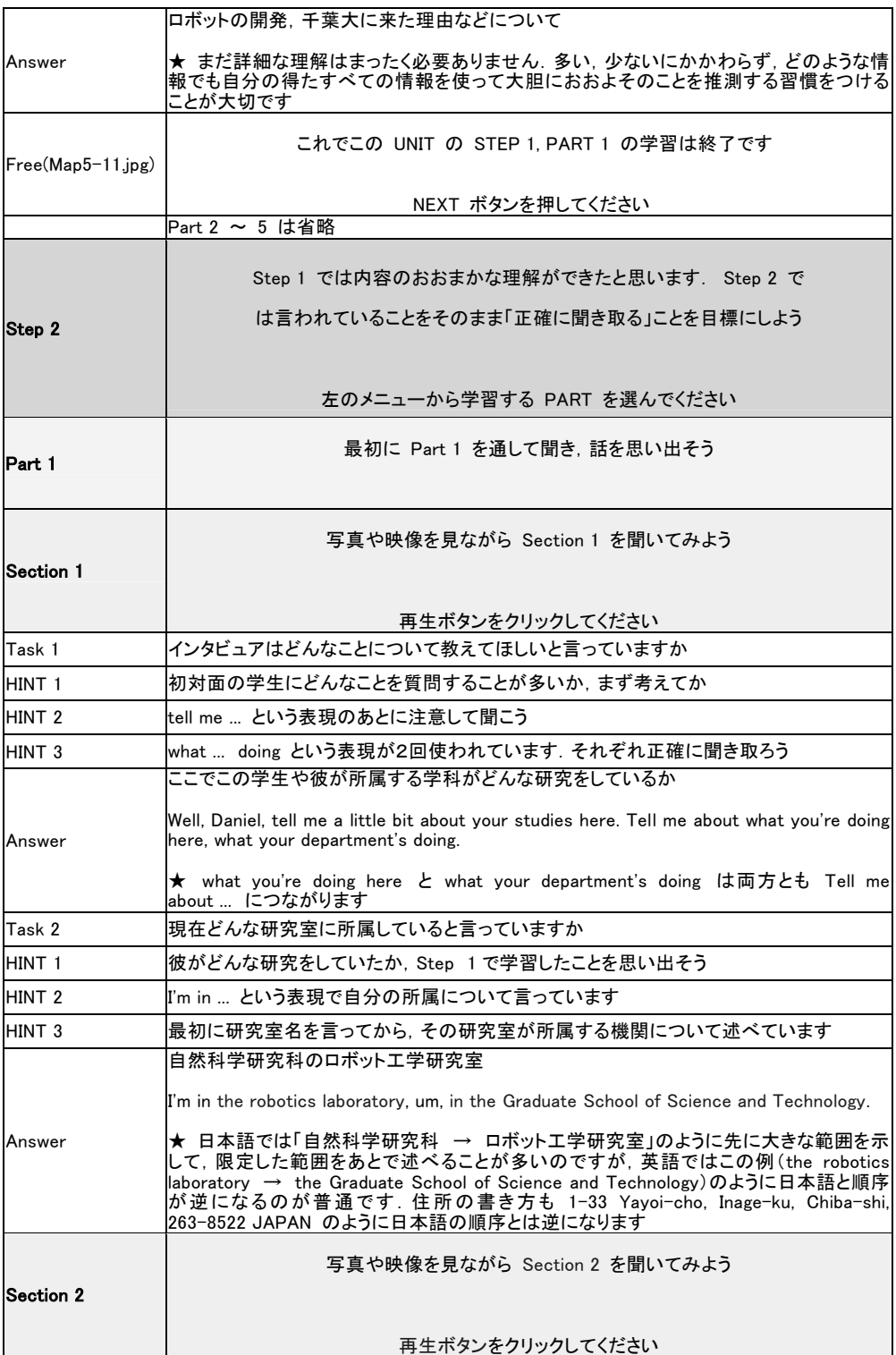

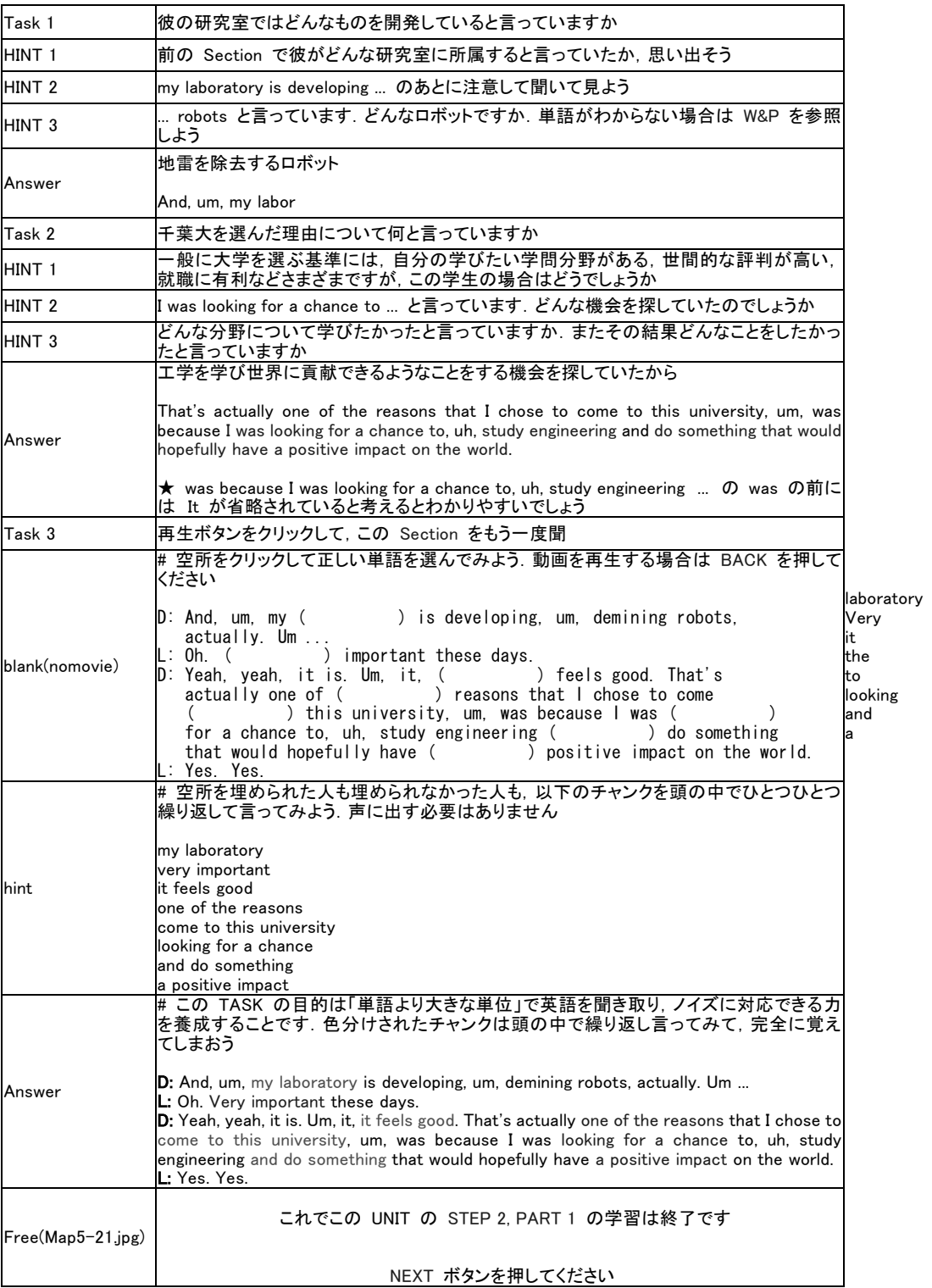

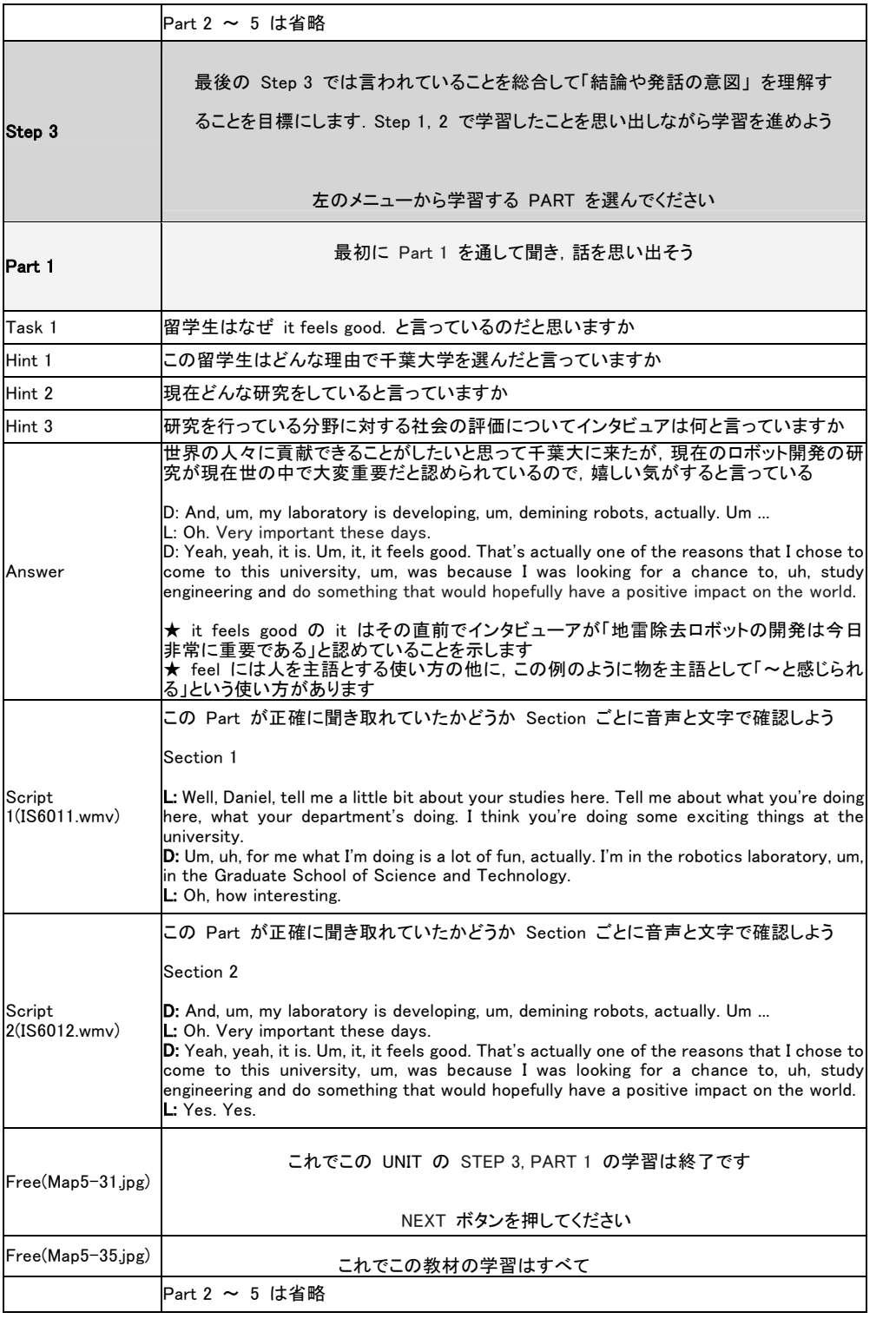

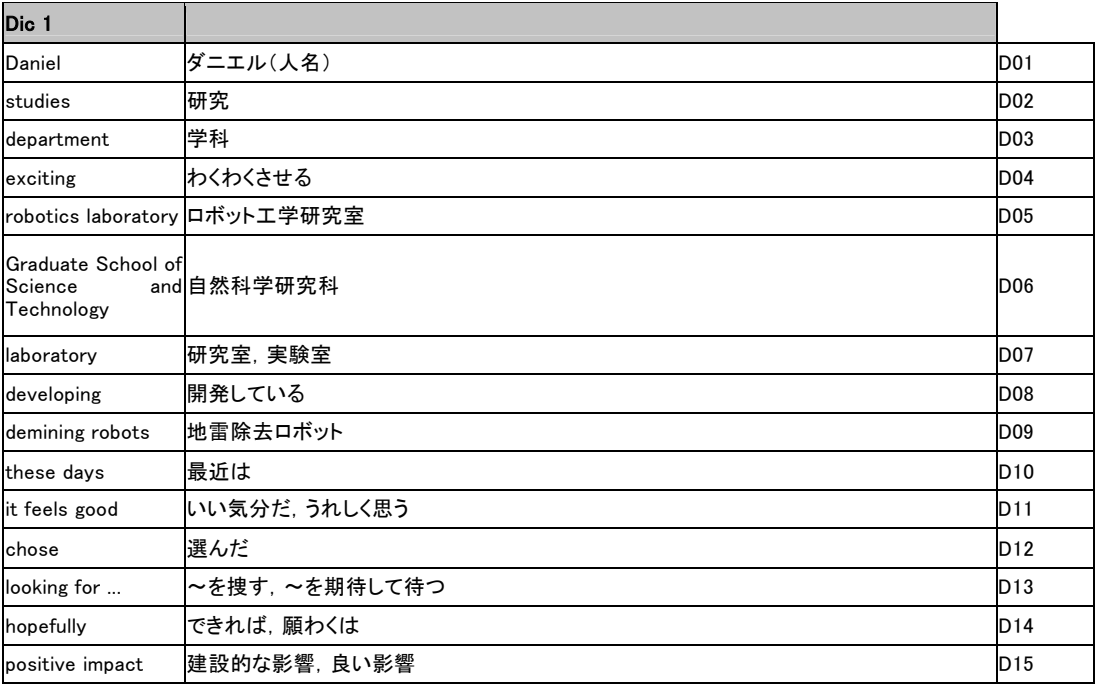

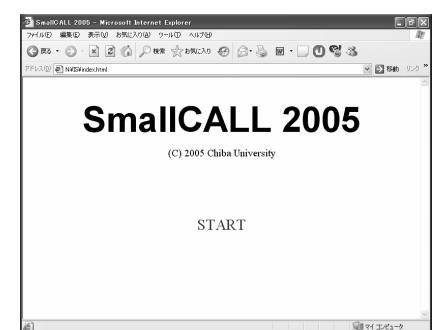

Step 選択画面 **Default Step 選択画面** 

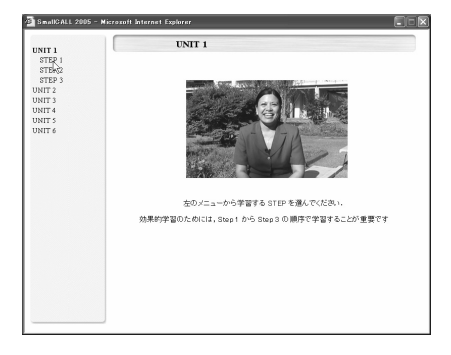

Step 1 キーワード画面 WORDS & PHRASES のポップアップ

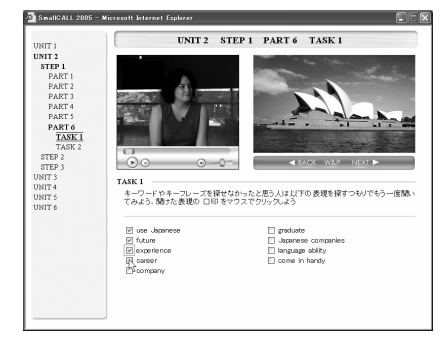

Step 1 大まかな内容理解の画面 Step 2 開始画面

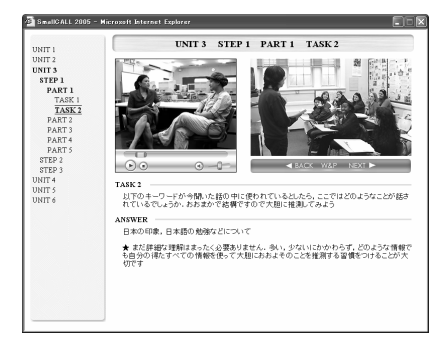

**SealCALL 21**  $\Box$ UNIT 1<br>UNIT 3<br>UNIT 3<br>UNIT 4<br>UNIT 5<br>UNIT 6 SmallCALL 2005 左のメニューから学習する UNIT を選んでくださ 刷作 千葉大学 関発担当 土肥充 高橋発夫 Lorent Papcalinapan<br>- 竹蓋幸生 草ヶ谷雄子 <br>平成16〜17年度科学研究費補助金<br>- 基盤研究02 課題番号16500576

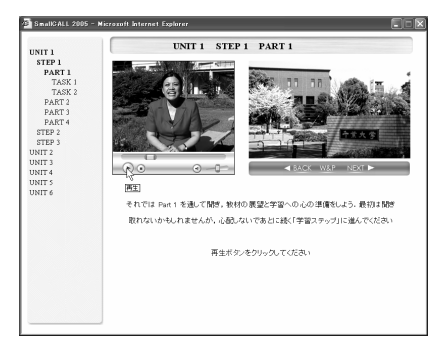

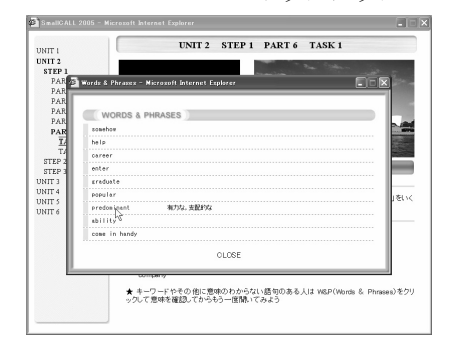

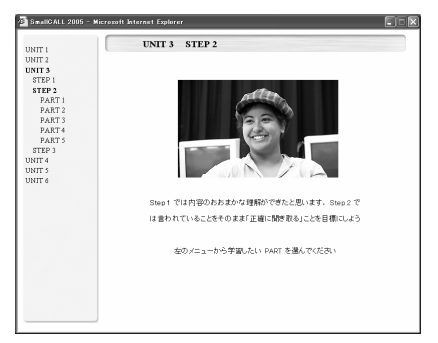

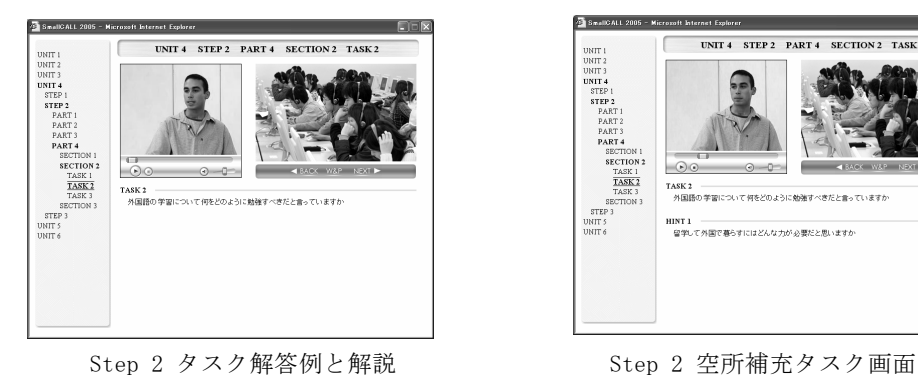

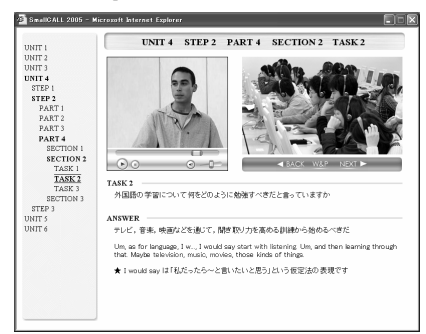

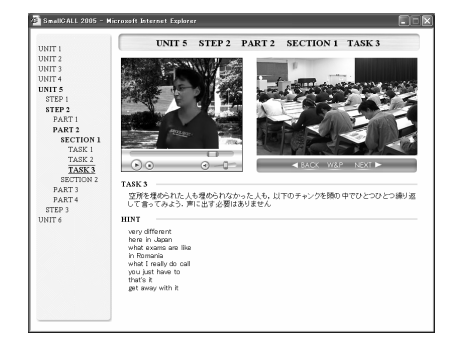

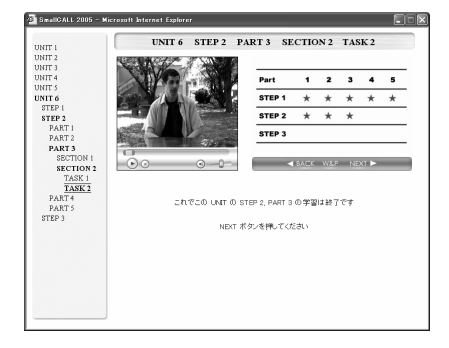

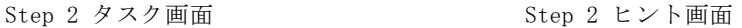

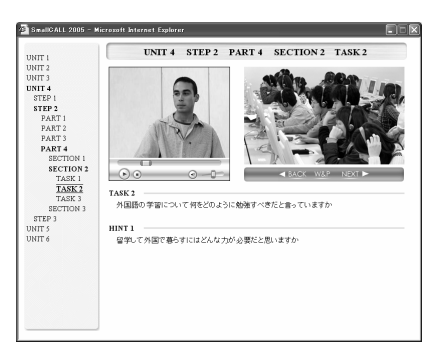

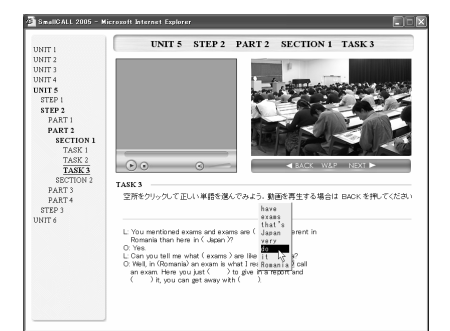

Step 2 チャンク提示画面 Step 2 空所補充解答提示画面

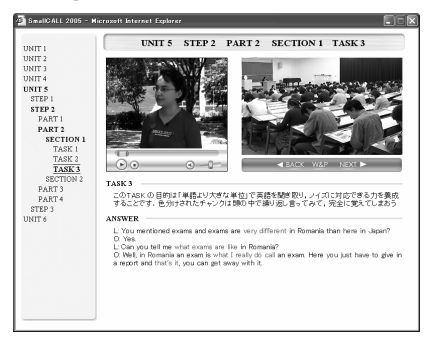

進度表画面 Step 3 スクリプト提示画面

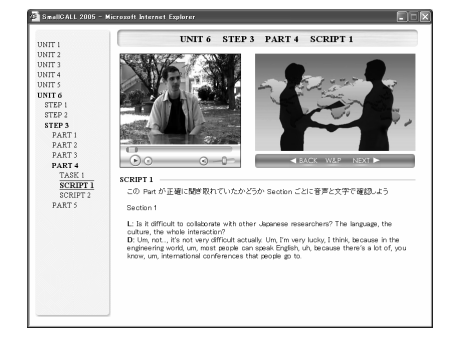

資料4 簡易型 CALL 教材 (SmallCALL)起動・操作マニュアル

1. 準備:IE(インターネットエクスプローラー)のセキュリティーレベルを中にします) IE 起動後 [ツール] から [インターネットオプション] 選択 → [セキュリティー] を選び,レベルを中にする

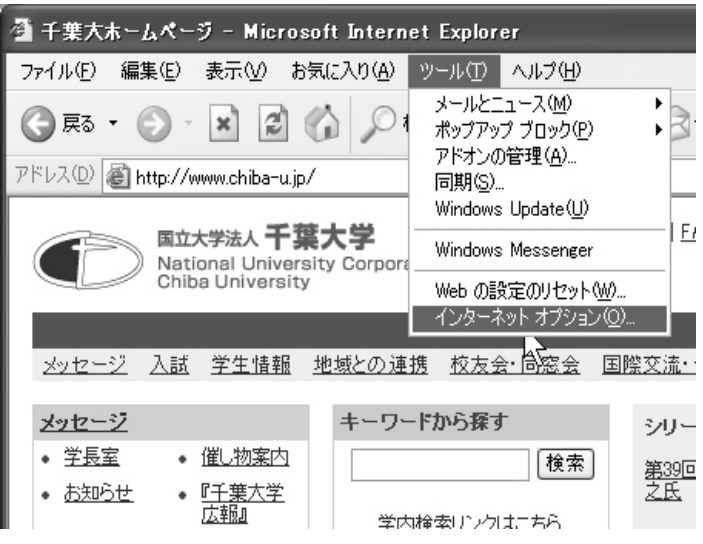

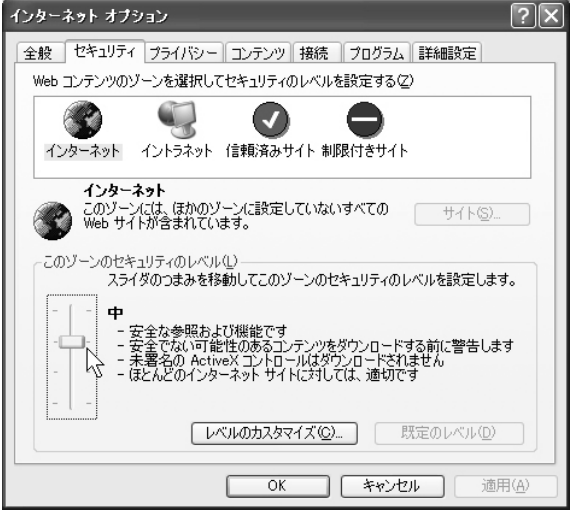

2.SmallCALL 起動

アドレスを正しく入力する(大文字,小文字も正確に) → ユーザー名(test-users) http://labo.studio-algo.co.jp/SmallCall-2005/index.html パスワード(省略)入力

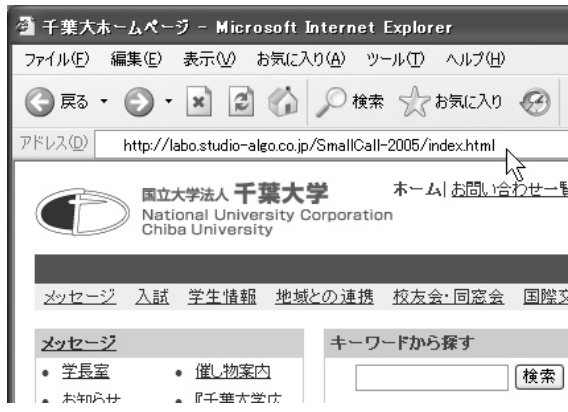

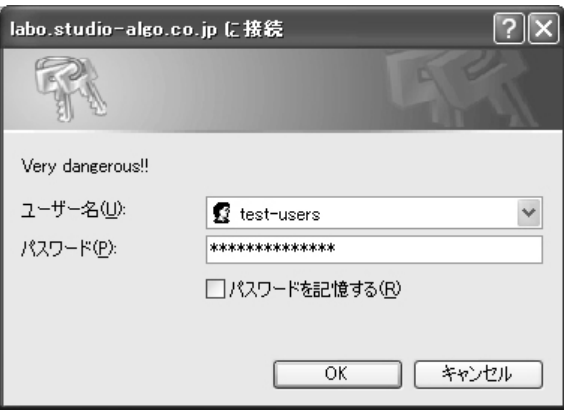

3. 起動画面の表示

START ボタンを押す

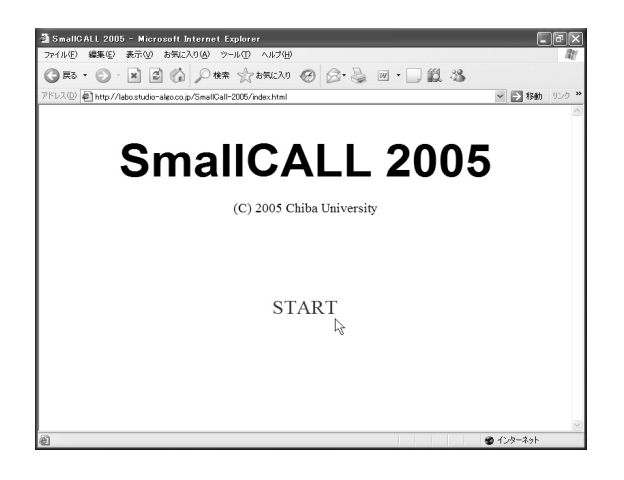

(36)

# 4. 情報バーの表示

XP(SP2)の場合 [ポップアップがブロックされました …] という表示が出たら,そのバーをクリック

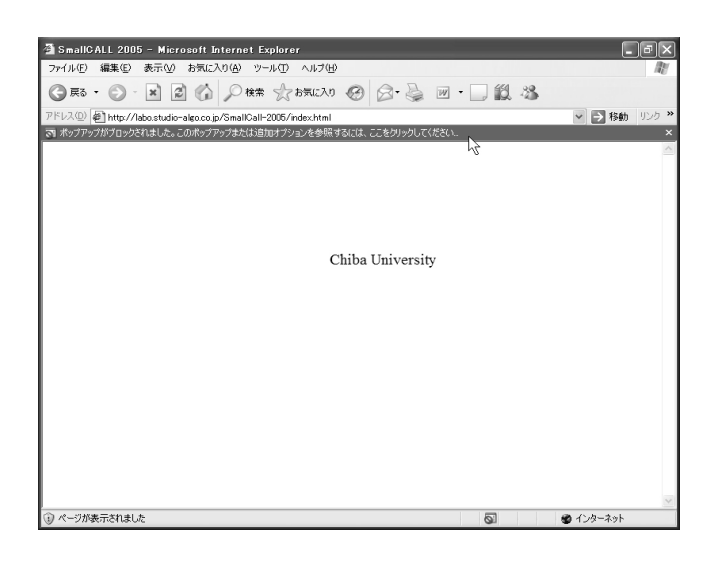

# 5. ポップアップの許可

[このサイトのポップアップを常に許可] を選ぶ 最初の起動時だけで以後はこの操作は不要です

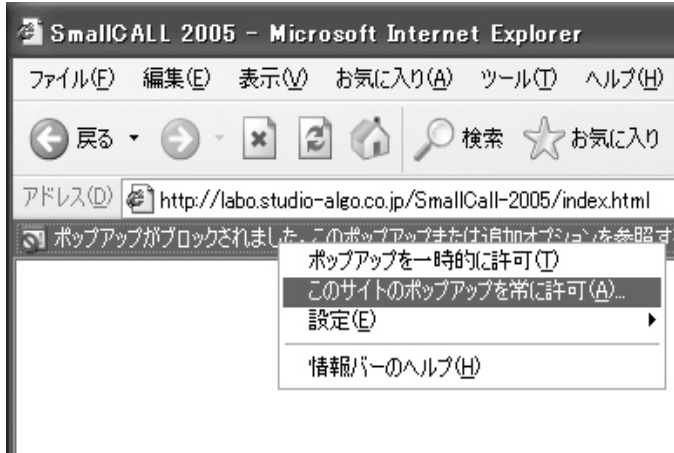

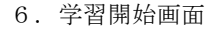

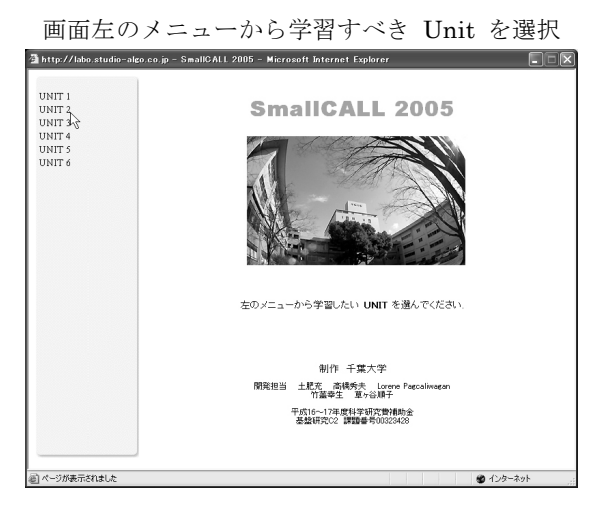

7.学習画面

画面左のメニューから Step / Part を選択し各種ボタンを操作して学習する

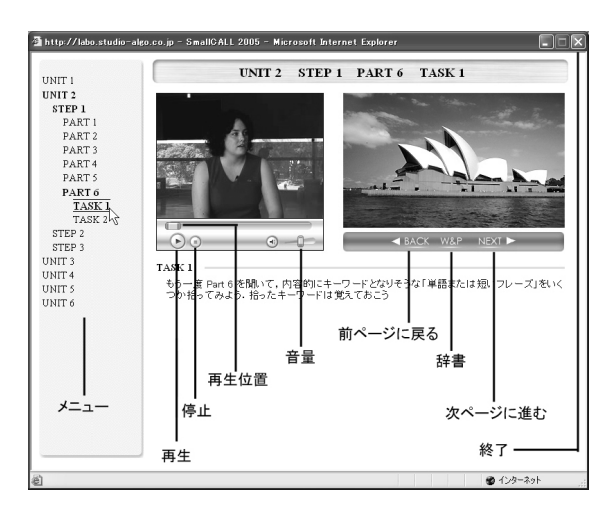

辞書は別ウィンドウで表示されます

表現をクリックすると音声,意味が確認できます

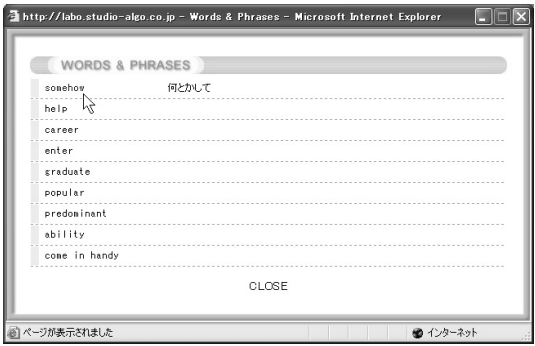

(38)

## 8.空所補充タスク

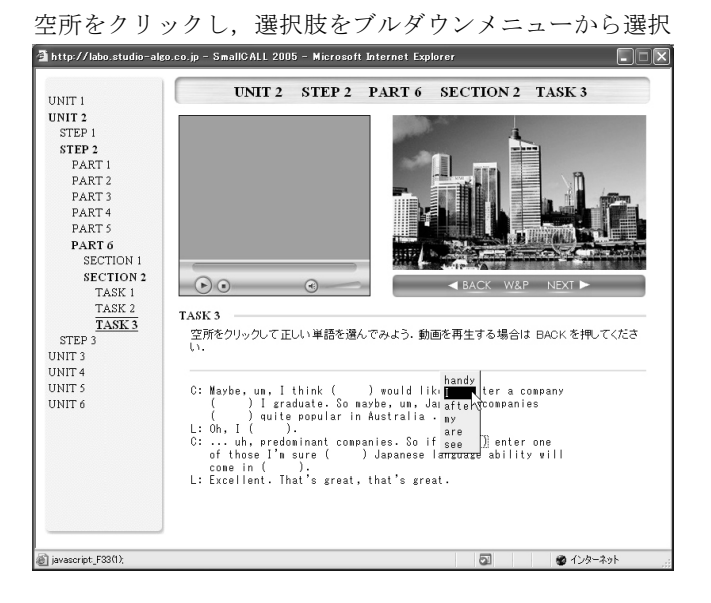

9.終了の前にどこまで学習したか必ずメモをとる

右上の [×] をクリック → 起動メニューから再度 [×]

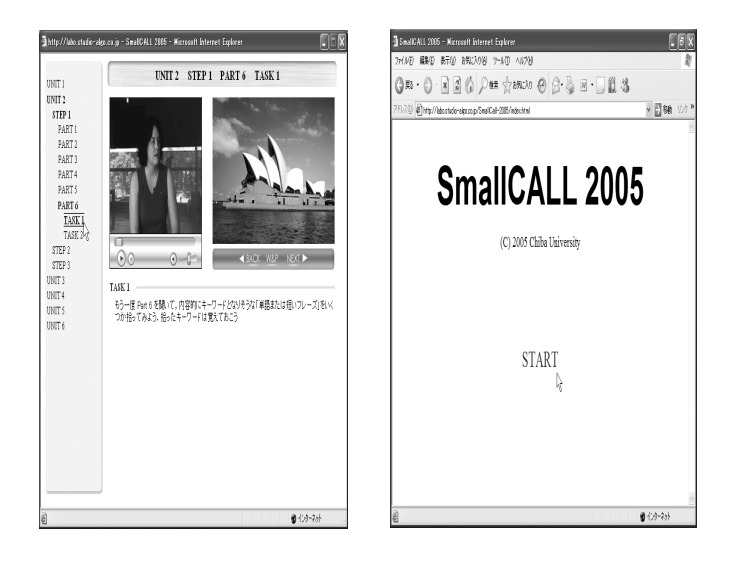

(40)

資料5 アンケート結果

### 千葉大学で2005年度前期にCALL英語を受講した26名対象(5段階評価の結果はいずれも中央値)

すでに使用した教材すべてをOで囲んでください: FL NY IC CL CT TV その他()

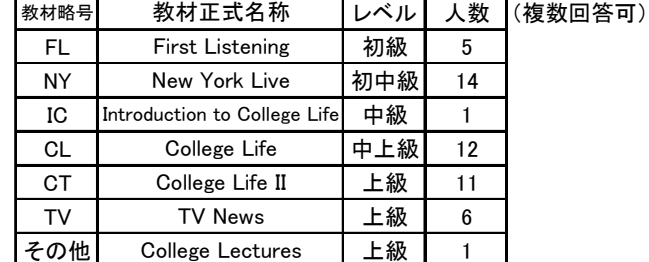

使用したコンピュータについて,いずれかの番号を○で囲んでください

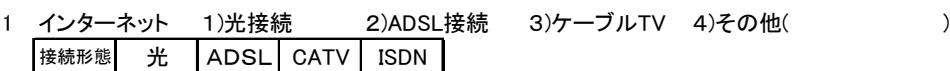

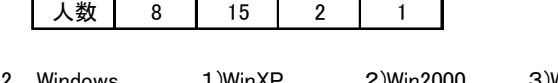

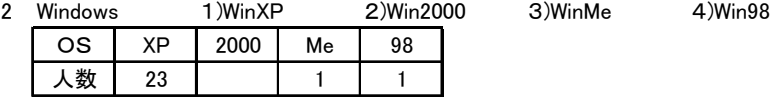

3 メモリ 1)256MB未満 2)256MB以上 3)512MB以上 4)768MB以上 メモリ | ~256 | 256~ | 512~ | 768~ | 人数 | 1 | 10 | 6 | 4

以下は数時間(最低1ユニット分)の学習を終了してから書いてください

4 学習した合計時間を書いてください: 4 時間 (中央値)

5 何回に分けて学習したかを書いてください: 4回 (中央値)

6 今回の教材のうち,実際に学習したUnit番号をすべて○で囲んでください: 1 2 3 4 5 6

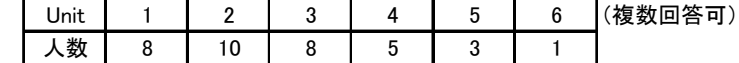

以下は5段階のいずれかに○をつけてください(5段階の中央は「従来の教材と同じ」という意味です)

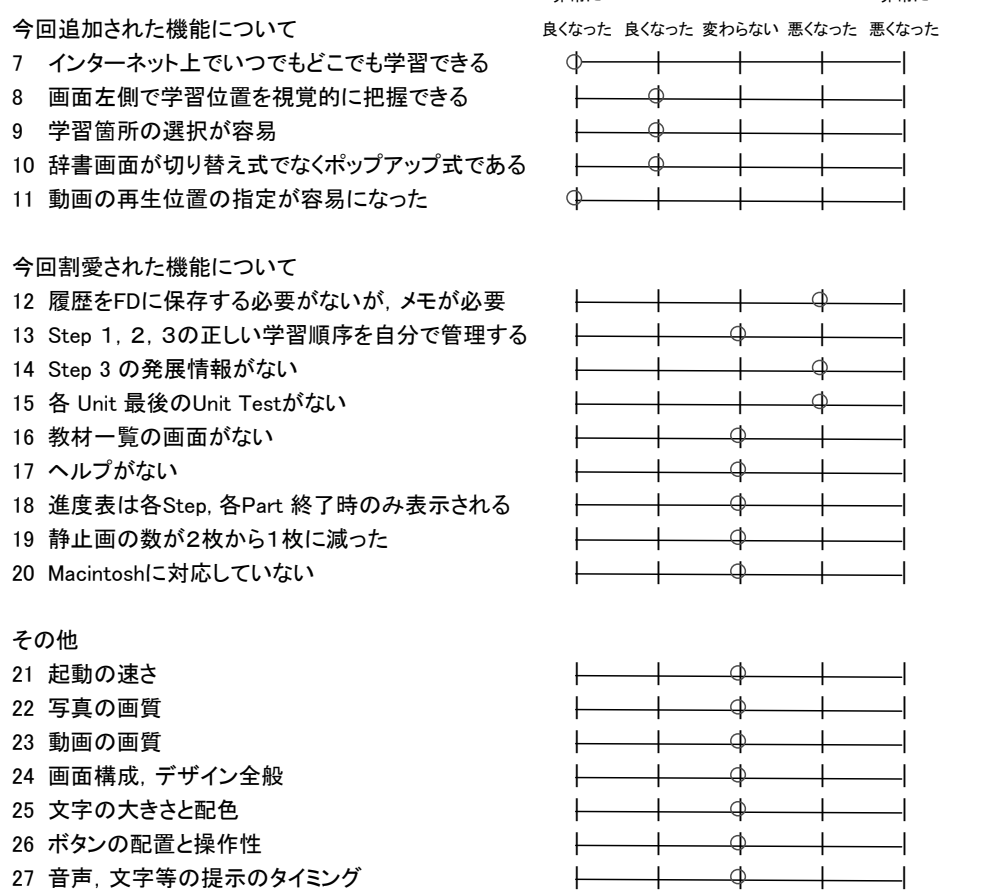

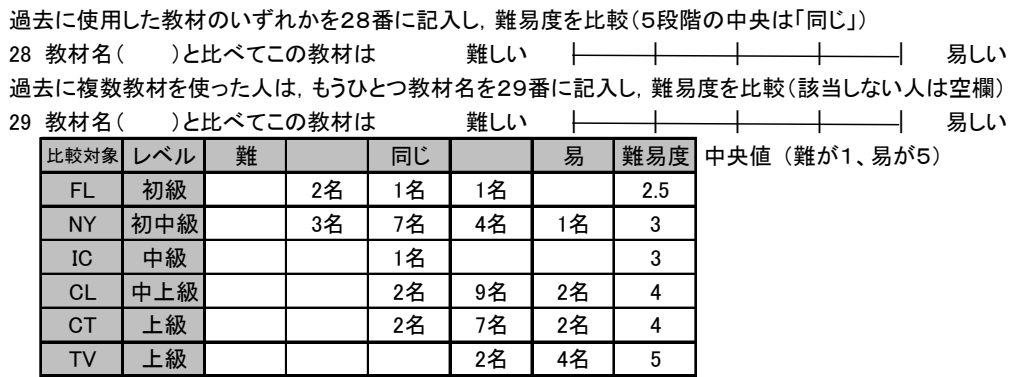

非常に 非常に

(42)

教材の内容について(従来の教材との比較ではなく,5段階の心理評価)

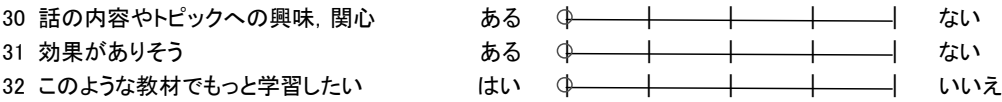

ソフトウェアの機能,操作性,レイアウトについて,自由に意見を書いてください(主な回答のみ)

大学でやるCALLとほとんど変わらなかった。レイアウトもシンプルで良い。

一度CALLの授業を受けているので、ヘルプがなくても困らなかった。

機能、操作性は良くなった。

操作は初めて使用する人にもわかりやすいと思うので、とても良い。

学習の記録は、小さなメモか何かに書き残しておけば良いだけなので、それほど面倒なことではないと 思う。

どこまで学習したかを毎回メモするのは面倒だけれど、自分で覚えているのでそれほど問題はなかった 動画の再生位置指定が容易になったことは非常に良いと思う。

画面左側で学習位置を常に確認できるという機能は非常にわかりやすく良い機能だと思った。

今までと比べて機能、操作性が落ちたとはあまり感じませんが、Unit Test が無くなったのは残念です。 CALL英語が自宅でできるのはたいへん便利なので、もっとインターネット用の教材を増やして実用化 されるのを待っています。

文化の違いについては普段知りたいと思っても生の英語で直接聞けることが少ないので、もっと知りた いと思える内容だった。

教材の内容について,自由に意見を書いてください(主な回答のみ)

留学生へのインタビューで、外国の学生の生活や日本との違いがわかり、興味が持てた。

留学生がどんなことを勉強しているのか、なぜ日本、千葉大学に来たのか興味があったので、とてもい い内容でした。

話題が身近で取り組みやすかった。

楽しく学習できた。

今までの教材より親しみやすい。

留学生の苦労などがわかって面白かった。

日本の印象や外国語がどうやったら上達するかといった内容で非常に興味が持てました。

留学生同士の議論も聞いてみたい。

リスニングが必要な受験生にも重宝すると思う。実際自分も使っておきたかった。

現在CALLの授業で用いられている教材もネット上で閲覧できたらよいと思う。